# **GstarCAD Network License Dashboad**

## **Installation**

- 1. Please decompress the .zip file.
- 2. Please double click **ServiceInstall.bat**.

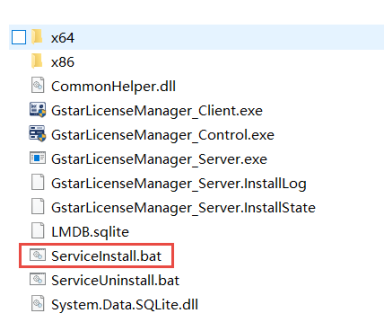

### Two icons will be created in desktop: **GstarCAD License Dashboard** and

**GstarCAD License Path**.

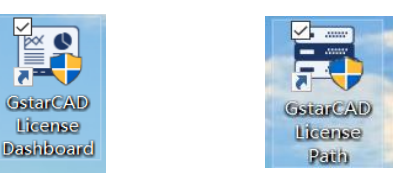

# **Settings of** *GstarCAD License Path*

1. Please double click icon **GstarCAD License Path** to call the window.

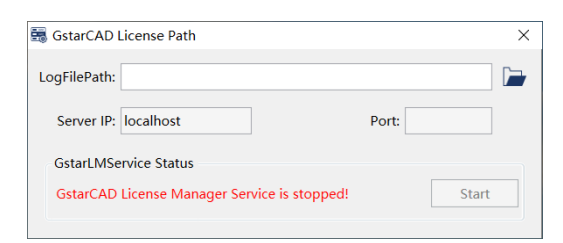

2. Please select the location path of **LogFilePath**:

default path:【C:\ProgramData\GstarCAD\LmsLog\liclog.log】

You may change the path of liclog.log in GstarCAD LMSTools, please select the correct path of the log file.

3. Please click button **Start** to start the service.

### *GstarCAD License Dashboard*

- 1. Please double click icon **GstarCAD License Dashboard** to call the window.
- 2. Basic Setting

Please click **Basic Setting**, then please input the license numbers of different products that you have purchased. You can find the license numbers from the purchase orders, you may also find the license numbers on **GstarCAD License** 

### **Manager(Server)**.

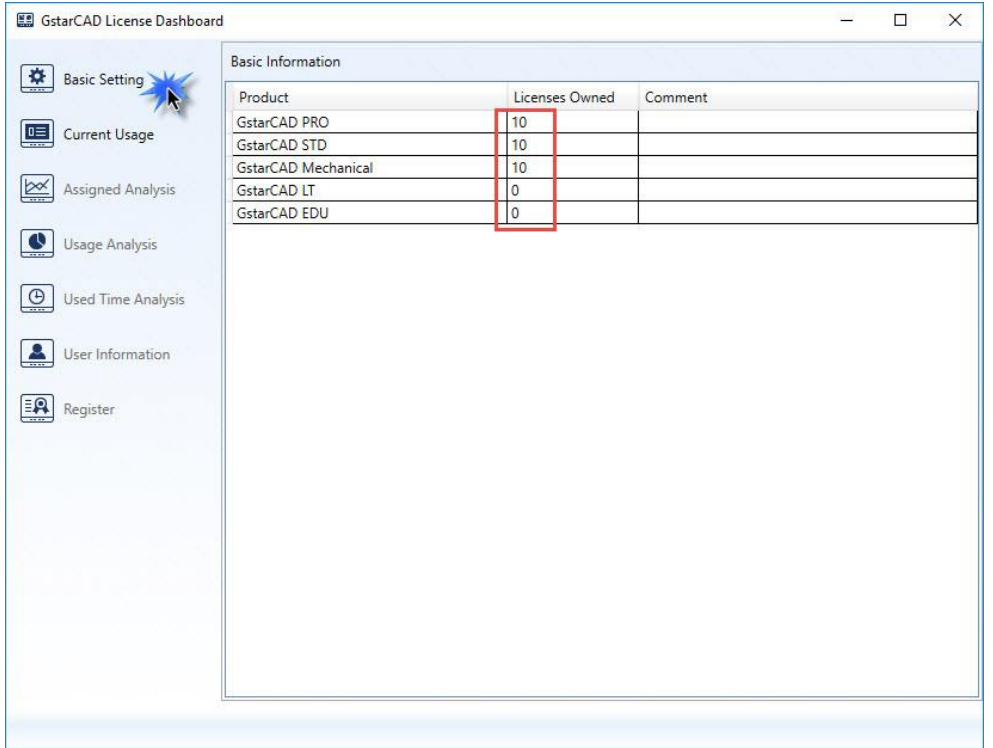

#### 3. Current Usage

Please click **Current Usage**. In **Current Usage**, you can check the information of

Product, License Assigned, License Owned, Users, Status, Start Time and Used

Time.

You can choose to check the information in **List** and **Chart**.

You can update the information by clicking button **Update**; or you can select

option **Auto Update** so the information will be real-time update.

#### 3.1 **List:** Here you can see the detailed information:

**User** shows who are using the licenses. **Product** shows what products are being used. **Start Time** shows when the licenses are started. **Used Time** shows how long the licenses have been used.

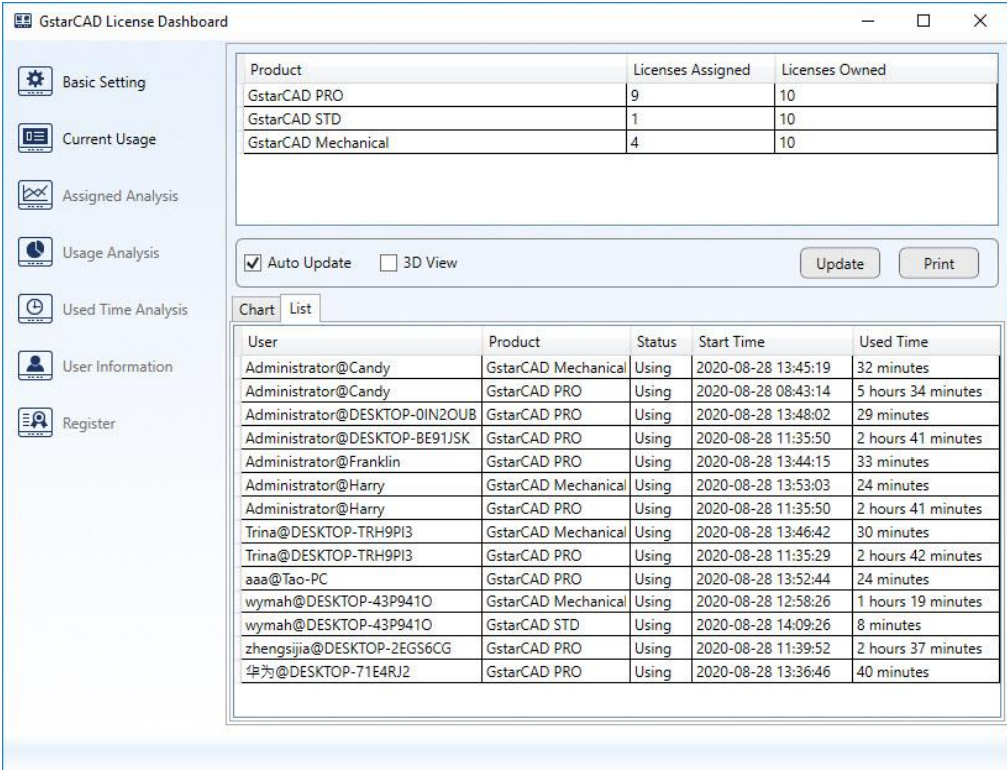

3.2 **Chart:** Here you can view the usage graphically during a period of time, you can choose the duration by zooming and moving in the chart. It could also help you decide whether you need more licenses or not.

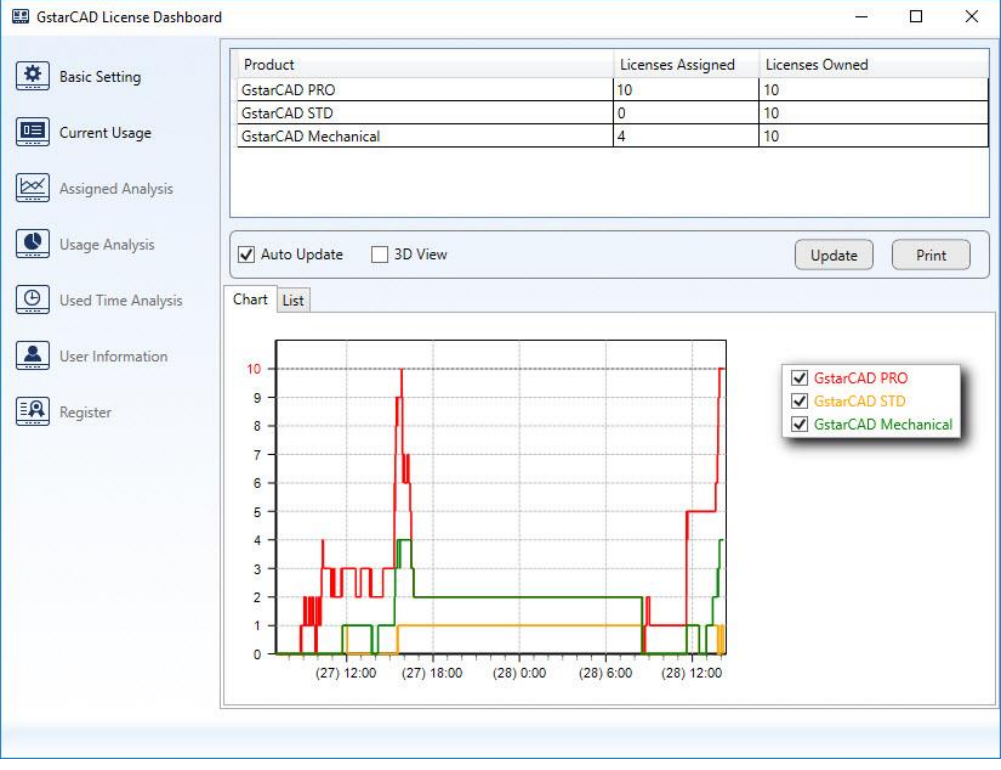

Please note: **Print** function is still under development

4. Features of Assigned Analysis, Usage Analysis, Used Time Analysis, User Information and Register are still under development.

## **Uninstallation**

Please double click **ServiceUninstall.bat** to uninstall, icons of GstarCAD **License** 

**Path** and **GstarCAD License Dashboard** will be removed.